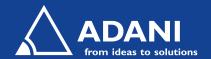

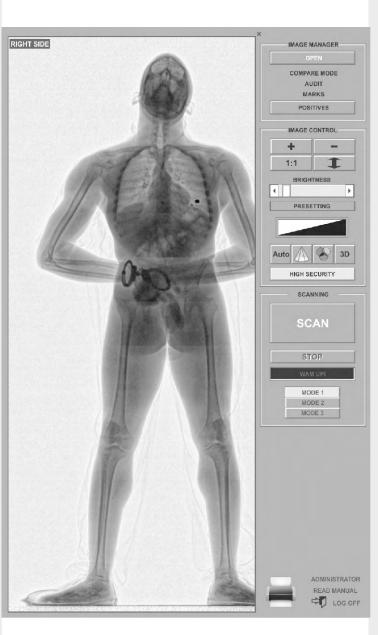

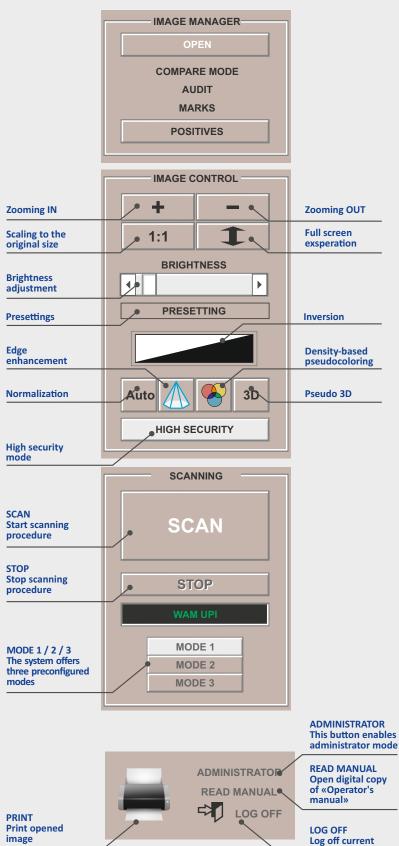

profile and go to user's select screen

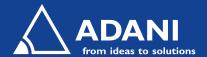

## **ADANI CONPASS HELP**

## **IMAGE MANAGER**

Open - Run Image manager

**Compare Mode** - Enable/disable comparison mode

Audit – Open "secure count" software (administrator feature)

Marks – Show/hide marks of dangerous things

Positives – Open positives (samples) database

## **IMAGE CONTROL**

**Zoom IN and Zoom OUT** – Used with scanned image to zoom IN to or OUT of a specific area(s) within the image.

Scaling 1:1 – Returns scanned image to original size if the zoom IN, OUT, and/or exasperation feature was used.

**Full Screen Expansion** – Scanner image is automatically resized to fit the entire monitor area.

**Brightness Adjustment** – Allows for the brightness of the scanned image to be increased or decreased.

**Presettings** - The contrast and brightness adjustment can be either as defined by the user or based on the reset values.

**Inversion** – Allows for adjustment of the scanned image for black as the primary color or white as the primary color.

**Normalization** - Enables simultaneous view both dense and soft tissues of a human body with enhanced contrast.

**Edge Enhancement** – Enhances scanned image in attempt to improve its acutance or sharpness.

**Density-based Pseudocoloring** – Coloring of the image respectively to object's optic density using user defined 2 color palettes.

Pseudo 3D - The tool produces the effect of the object edges.

High Security Mode - Apply/cancel hiding of general areas

## **SCANNING**

**Scan** – Starts scanning procedure.

**Stop** – Stops scanning procedure.

**Indicator** – Provides verbal indicator of the status of the body scanner.

Mode 1 – For people less than 155 lbs weight

Mode 2 – 155 lbs < weight < 220 lbs

Mode 3 - weight > 220 lbs

NOTE: Printing open image is only possible if a printer is attached to the ConPass SV.